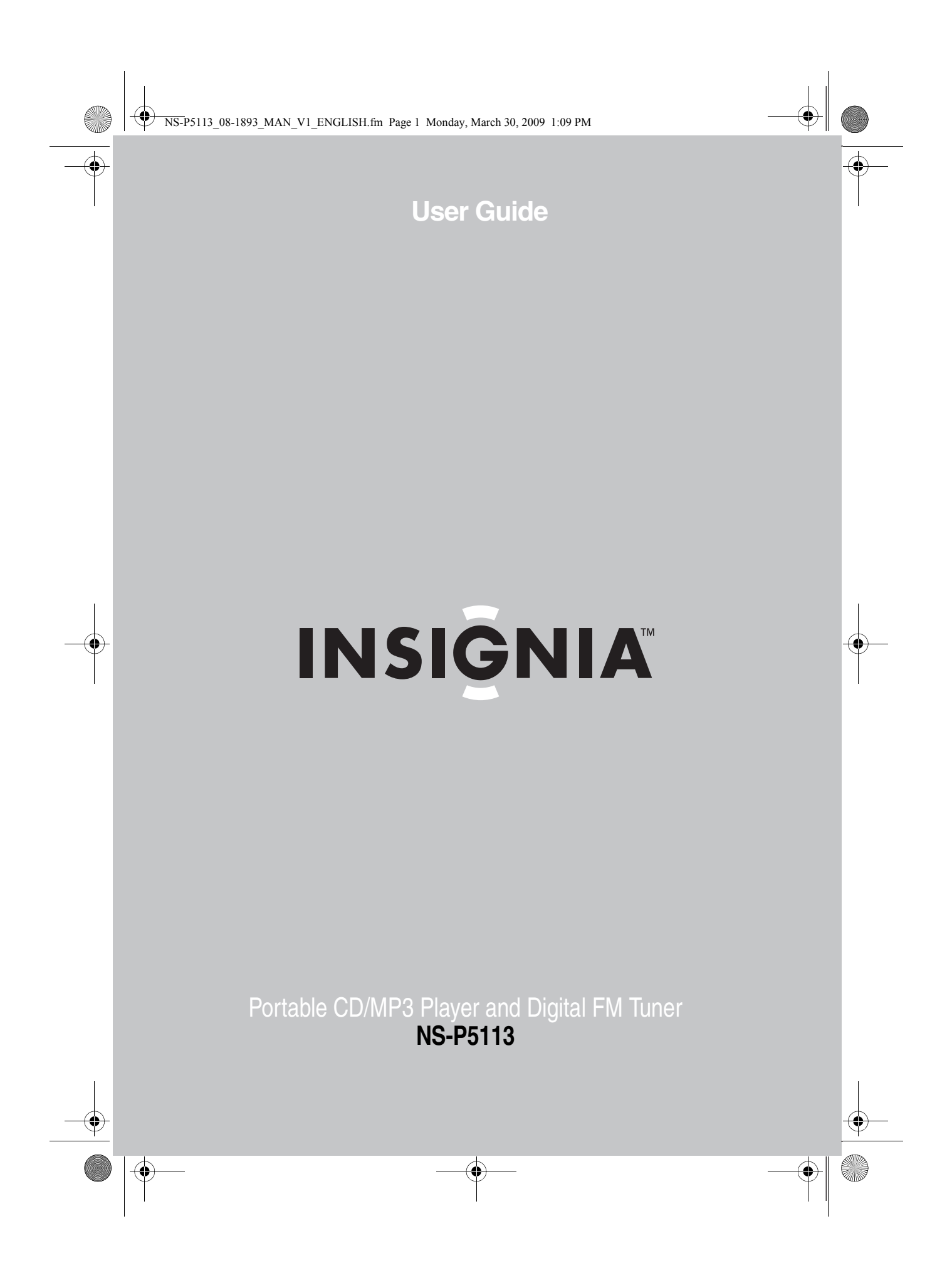

NS-P5113\_08-1893\_MAN\_V1\_ENGLISH.fm Page 2 Monday, March 30, 2009 1:09 PM

**AND** 

 $\overline{\bigoplus}$ 

 $\frac{\left|\Phi\right|}{\Phi}$ 

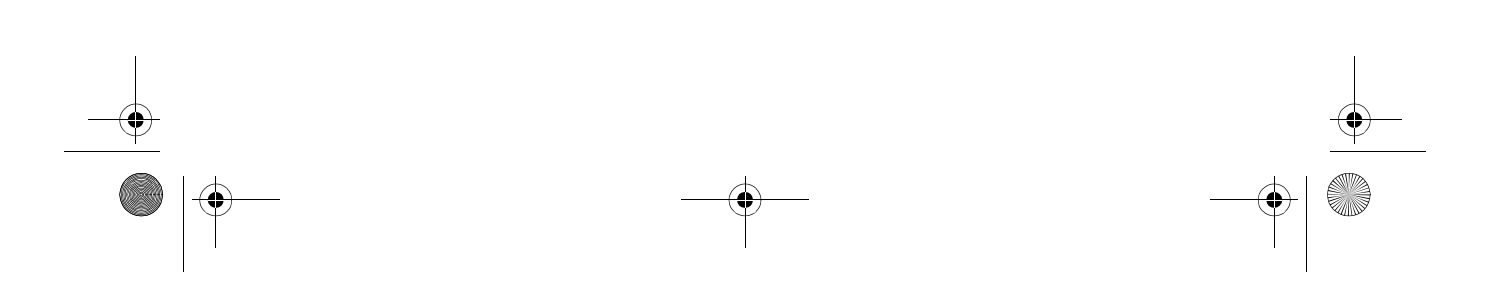

**INSIGNIA** 

# **Insignia NS-P5113 Portable CD/MP3 Player and Digital FM Tuner**

# **Contents**

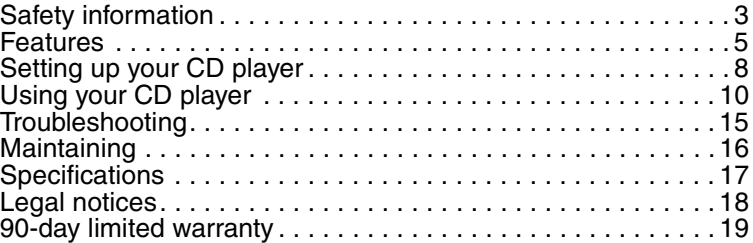

# **Safety information**

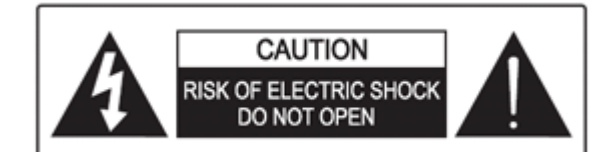

**Warning**

To reduce the risk of electric shock, do not remove the cover or back. There are no user-serviceable parts inside. Refer all servicing to qualified service personnel.

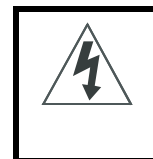

The lightning flash with the arrowhead inside an equilateral triangle is intended to alert you to the presence of un-insulated, dangerous voltage within your CD player's enclosure. This voltage may be of sufficient magnitude to constitute a risk of electrical shock.

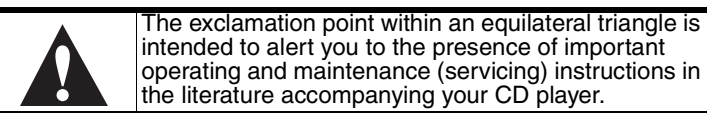

www.insigniaproducts.com **3**

**INSIGNIA** Insignia NS-P5113 Portable CD/MP3 Player and Digital FM

This product utilizes a Class 1 laser to read CDs. Your CD player is equipped with safety switches to avoid exposure when the CD compartment door is open and the safety interlocks are defeated. Invisible and hazardous laser radiation exist when the door is open and interlocks are failed or defeated. Avoid direct exposure to the laser beam. Do not attempt to defeat or bypass the safety switches.

## **Important safety information**

- The apparatus and AC adapter shall not be exposed to dripping or splashing and no objects filled with liquids, such as vases, shall be placed on the apparatus.
- To completely disconnect the apparatus from the mains power, the mains plug of theAC adapter shall be disconnected from the mains outlet.
- The mains plug of the AC adapter should not be obstructed OR should be easily accessed during intended use.
- Excessively high sound pressure could harm or damage hearing.
- Battery shall not be exposed to excessive heat such as sunshine, fire or the like.
- Minimum distances of 4 inches (10 cm) around the apparatus and AC adapter shall be available for sufficient ventilation.
- The ventilation should not be impeded by covering the ventilation openings with items such as newspapers, tablecloths, curtains, etc.
- No naked flame sources such as lighted candles should be placed on the apparatus and AC adapter.
- Attention should be drawn to the environmental aspects of battery disposal.
- The apparatus and AC adapter should be used in moderate climates.

#### **Surge protectors:**

We recommend that you use a surge protector when you connect your CD player to AC power. A surge protector will help protect your CD player from lightning and power surges, which are not covered by your warranty.

## **Follow these safety precautions:**

- Read and retain all instructions.
- Do not open the CD door while the CD is spinning.
- Always keep the CD door closed when not in use.
- Keep all foreign objects out of the CD compartment.

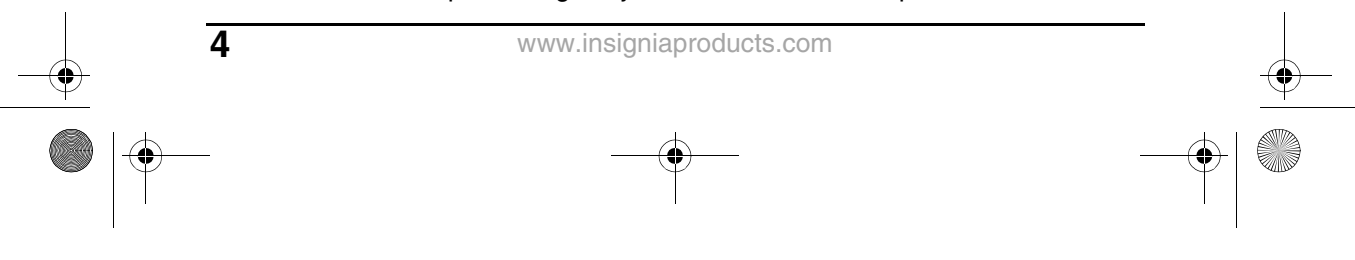

NS-P5113\_08-1893\_MAN\_V1\_ENGLISH.fm Page 5 Monday, March 30, 2009 1:09 PM

Insignia NS-P5113 Portable CD/MP3 Player and Digital FM INSIGNIA

- Place your CD player on a stable surface.
- Avoid installing your CD player in any of the following locations:
	- Places exposed to direct sunlight or close to heat radiating appliances, such as electric heaters.
	- On top of other stereo equipment that radiates too much heat.
	- Places that lack correct ventilation or dusty places.
	- Places subject to constant vibration.
	- Humid or moist places.

#### **Caution**

Do not expose your CD player to dripping or splashing and do not set objects filled with liquid, such as vases, on top of your CD player.

# **Features**

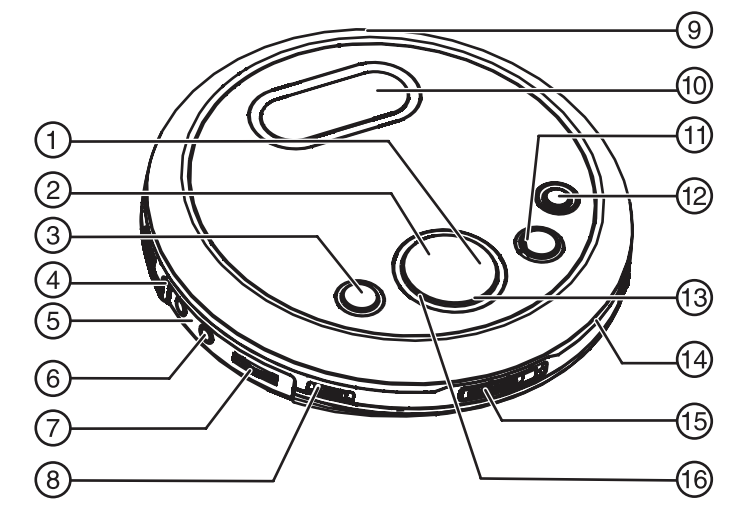

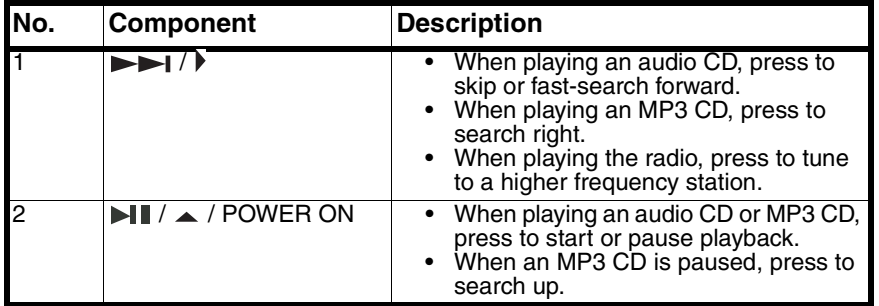

www.insigniaproducts.com

**September 1999** 

INSIGNIA<sup>"</sup> Insignia NS-P5113 Portable CD/MP3 Player and Digital FM

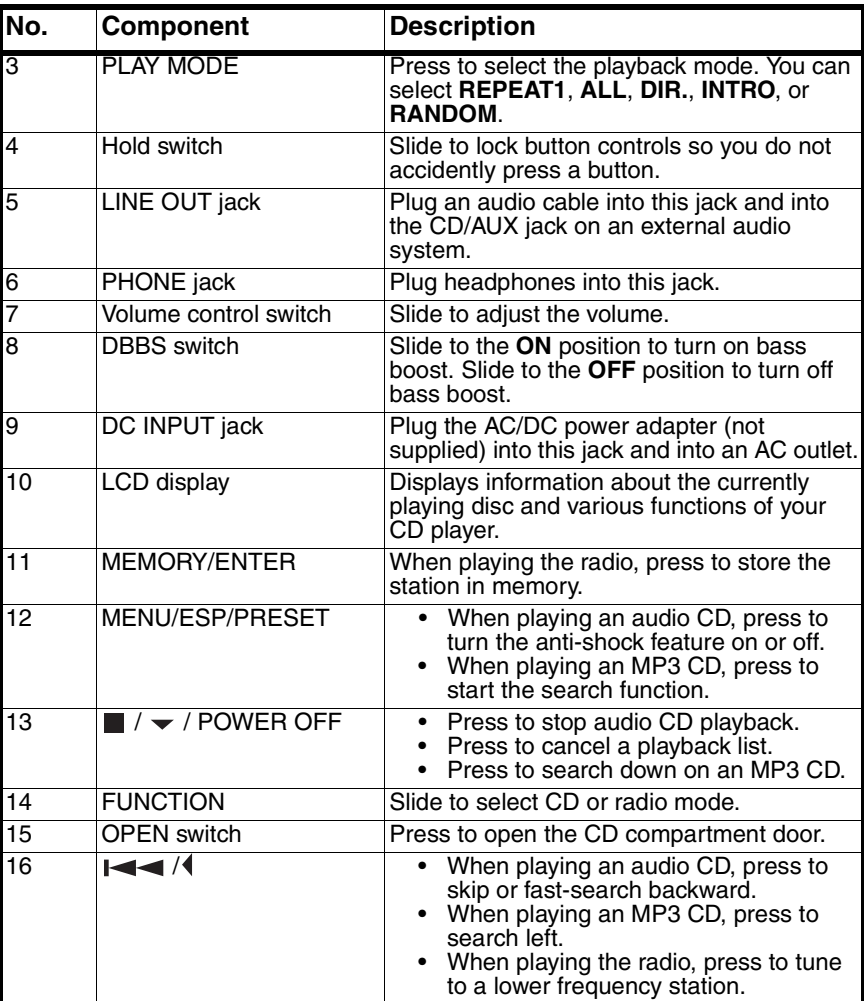

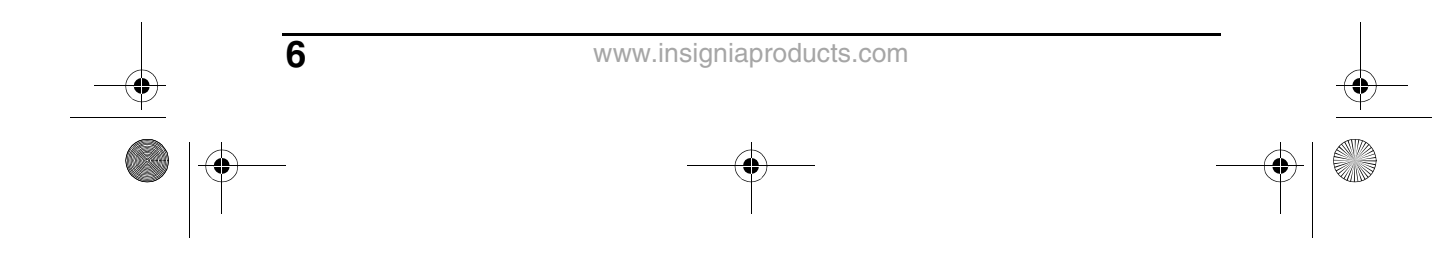

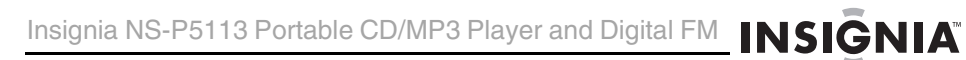

# **Remote Control**

(i

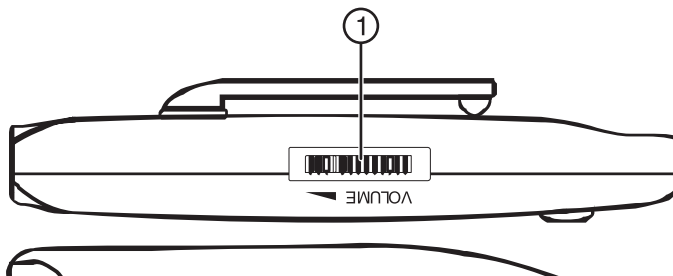

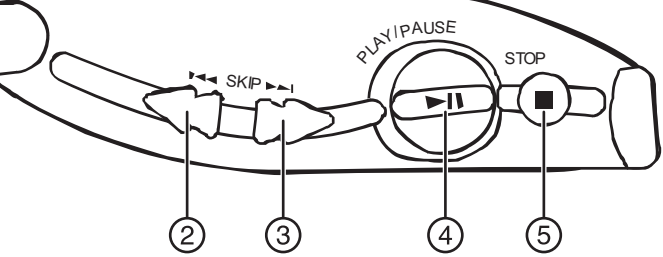

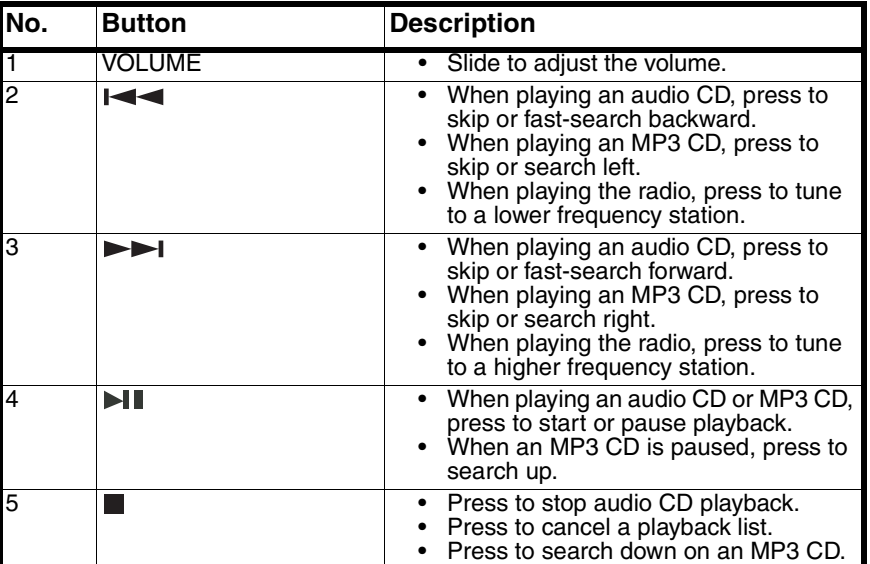

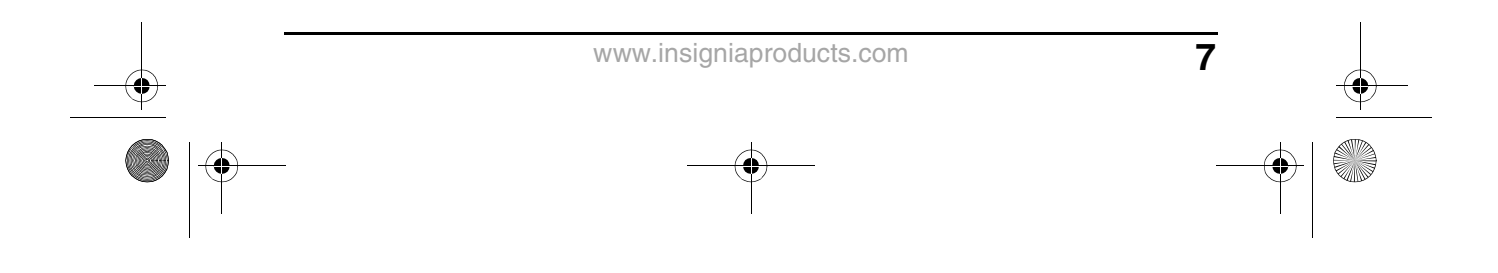

INSIGNIA Insignia NS-P5113 Portable CD/MP3 Player and Digital FM

# **Setting up your CD player**

## **Installing batteries**

#### **To install batteries:**

- **1** Lift the battery compartment door on the bottom of your CD player. Do not remove the door.
- **2** Insert two AA alkaline batteries into the battery compartment. Make sure that the  $+$  and  $-$  symbols on the batteries match the  $+$ and – symbols inside the battery compartment.
- **3** Close the battery compartment door.

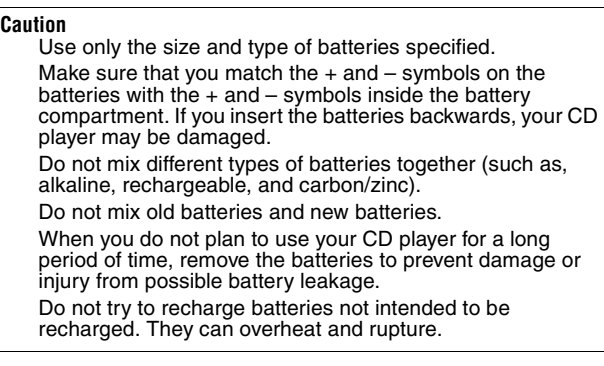

**Note** If the symbol "LOW BATTERY" appears on the display, batteries are weak and should be replaced.

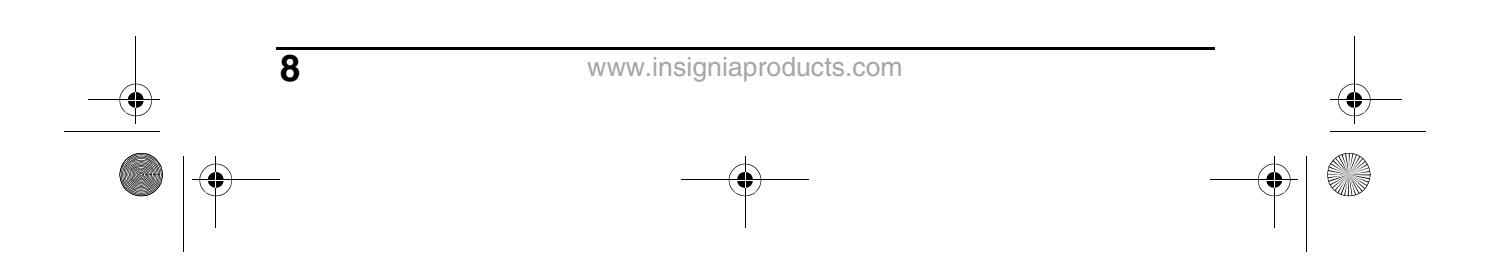

NS-P5113\_08-1893\_MAN\_V1\_ENGLISH.fm Page 9 Monday, March 30, 2009 1:09 PM

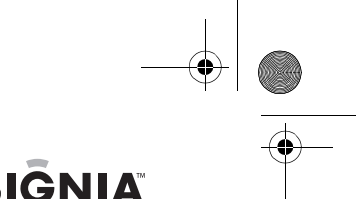

Insignia NS-P5113 Portable CD/MP3 Player and Digital FM **INSIGNIA** 

# **Using the AC/DC power adapter (not supplied)**

#### **To use the AC/DC power adapter:**

- **1** Plug one end of the AC/DC power adapter (not supplied) into the **DC INPUT** jack on the back of your CD player.
- **2** Plug the other end of the AC/DC power adapter into a AC outlet.

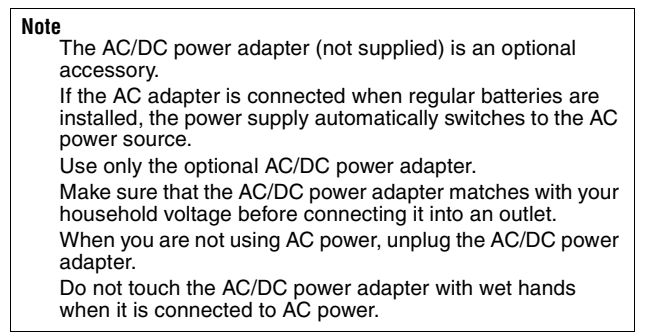

## **Connecting to an external audio system**

#### **To connect your CD player to an external audio system:**

- **1** Make sure that your CD player is turned off and unplugged (if you are using the AC/DC power adapter).
- **2** Plug one end of an audio cable into the **LINE OUT** jack on your CD player.
- **3** Plug the other end of the audio cable into the **CD/AUX** jack on the external audio system. Do not plug the cable into an amplifier **PHONE** jack.

## **Connecting the headphones**

#### **To connect the headphones directly to the CD player:**

• Plug the headphone cable into the **PHONE** jack on your CD player.

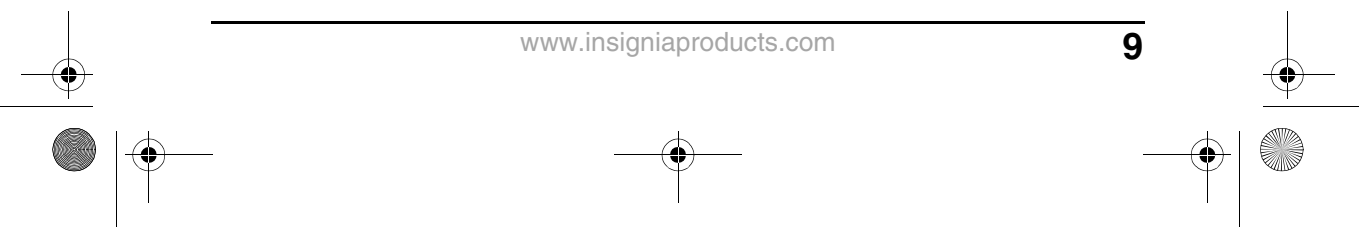

NS-P5113\_08-1893\_MAN\_V1\_ENGLISH.fm Page 10 Monday, March 30, 2009 1:09 PM

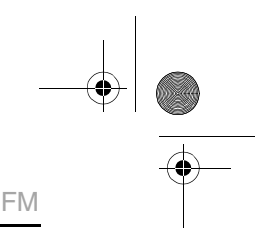

INSIGNIA Insignia NS-P5113 Portable CD/MP3 Player and Digital FM

#### **To connect the headphones through the remote control:**

• Plug the headphone cable into the green jack on the remote control, then plug the remote control into the phone jack on your CD player.

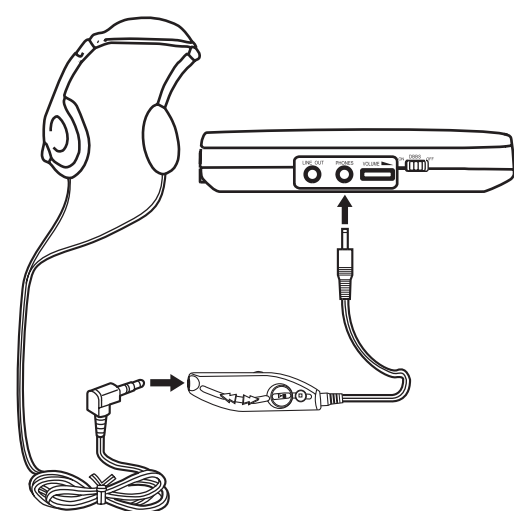

# **Using your CD player**

# **Playing a CD**

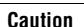

Your CD player is designed to play audio CDs. Do not try to play any other type of discs.

#### **To play a CD:**

- **1** Connect the headphones (included) or optional earphones into the **PHONE** jack on your CD player.
- **2** Press the **OPEN** button to open the CD compartment door, insert a disc with the label side facing up, then press down on the CD compartment door until you hear a click.
- **3** Set the **VOLUME** control to minimum.
- **4** Press the ► / **POWER ON** button. Your CD player turns on and starts playing the disc. **Now Reading** appears on the display, then the total number tracks and total playing time appear. After the disc begins to play, the total number tracks and elapsed time appear.

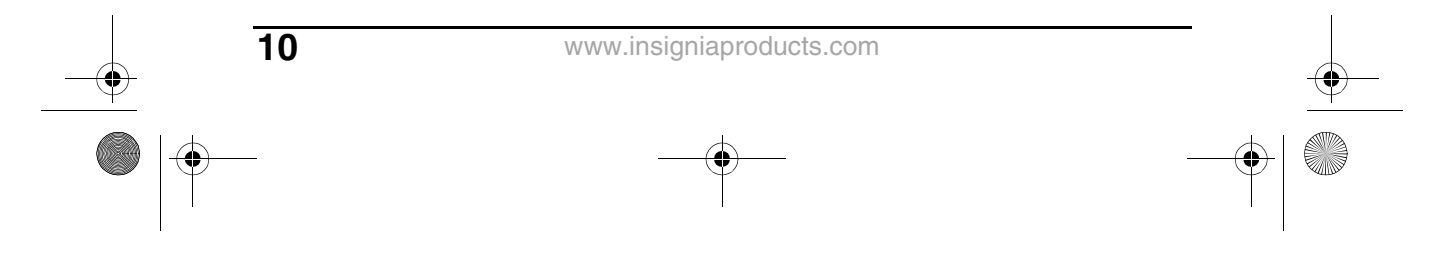

NS-P5113\_08-1893\_MAN\_V1\_ENGLISH.fm Page 11 Monday, March 30, 2009 1:09 PM

Insignia NS-P5113 Portable CD/MP3 Player and Digital FM **INSIGNIA** 

- **5** Adjust the volume to a comfortable level. Do not play a disc at a loud volume level because you may damage your hearing.
- **6** To pause playback, press the  $\mathbf{H}$  /  $\mathbf{\triangle}$  / **POWER ON** button. The elapsed time and track number flash on the display. Press the button again to resume playback.
- **7** To stop playback, press the  $\blacksquare / \blacktriangledown /$  **POWER OFF** button once.
- **8** To turn off your CD player, press the  $\blacksquare / \blacktriangledown /$  **POWER OFF** button twice.

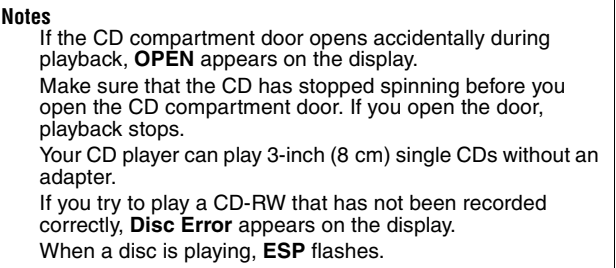

## **Automatic power off**

If your CD player is in stop (standby) mode for 60 seconds, your player turns off automatically to save battery power. When your CD player turns off, all settings, such as program and playing modes, are erased.

## **Searching for a track**

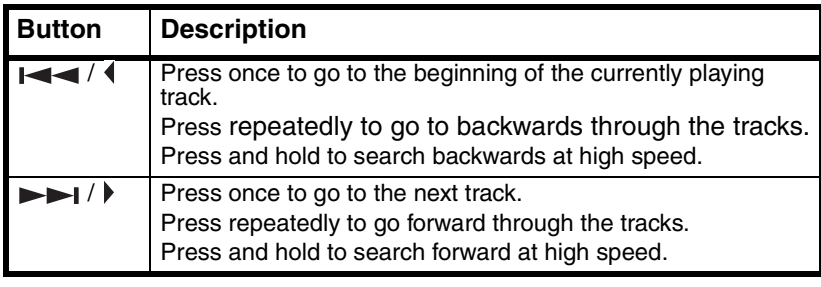

**Note** Low level audio is played when you search on an audio CD to help you locate the track or section you want.

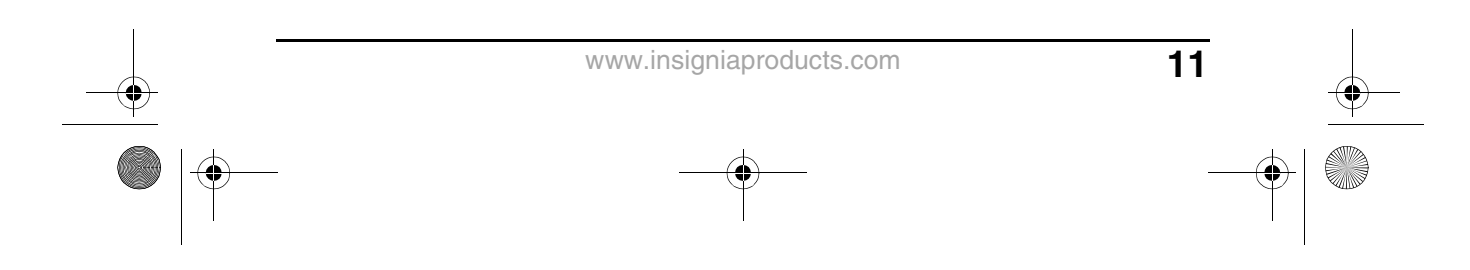

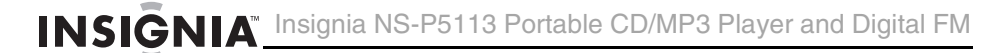

## **Searching for a track name on an MP3 CD**

- **To search for a track name on an MP3 CD:**
- **1** When playing an MP3 CD, press the **MENU/ESP/PRESET** button once. **ABCDEFGHIJKL** appears on the display. Press the / / **POWER ON** button. **MNOPQRSTUVWX** appears on the screen. Press the  $\blacksquare$  /  $\blacktriangle$  / **POWER ON** button again. **YZ0123456789** appears on the screen.
- **2** Press the  $\leftarrow$  /  $\leftarrow$  or  $\rightarrow$  /  $\leftarrow$  button to select a letter. The letter flashes on the display.

**Tip** If an MP3 file name has symbols (for example,  $\dot{\gamma}$ ,  $\dot{\gamma}$ ,  $\dot{\gamma}$ ,  $\dot{\gamma}$ , or =), select the symbol on the display.

**3** Press the **MEMORY/ENTER** button. If your CD player finds more than one track that starts with the letter you selected, the first track name flashes on the display. Press the  $\left| \right|$  or  $\rightarrow$  /  $\left| \right|$  button to select a track, then press the **MEMORY/ENTER** button.

Playback begins after you select a track.

## **Using repeat playback**

#### **To repeat a track, an entire CD, or an MP3 album (folder):**

- **1** Press the  $\blacksquare$  /  $\blacktriangle$  / **POWER ON** button.
- **2** To repeat the same track, press the **PLAY MODE** button once. **REP 1** appears on the display. Your CD player repeats the current track until you press the  $\mathbf{r} / \mathbf{r}$  / **POWER OFF** button or press the **PLAY MODE** button four times.
- **3** To repeat the entire CD, press the **PLAY MODE** button twice. **REP A** appears on the display. Press the **PLAY MODE** button three times for an audio CD or four for an MP3 CD to cancel repeat mode.
- **4** To repeat an MP3 album (folder), press the **PLAY MODE** button three times. **REP D** appears on the display. Press the **PLAY MODE** button three times to cancel repeat mode.

## **Using INTRO play**

You can play the first 10 seconds of each track on a CD to help you find the track you want.

#### **To use INTRO play:**

**1** Press the ► / **POWER ON** button.

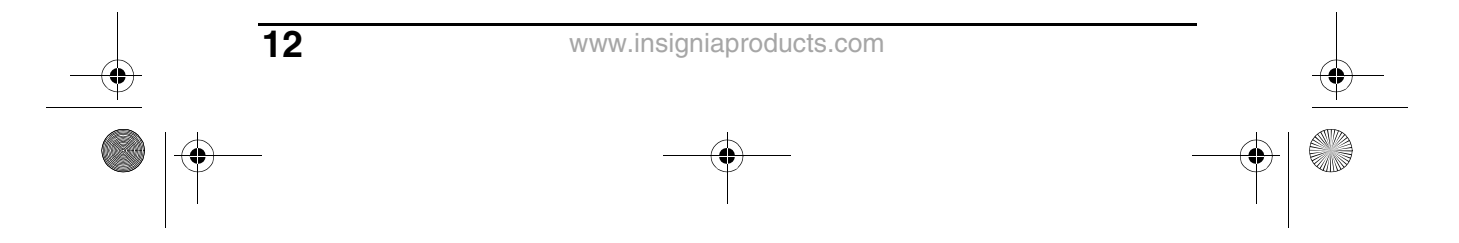

NS-P5113\_08-1893\_MAN\_V1\_ENGLISH.fm Page 13 Monday, March 30, 2009 1:09 PM

Insignia NS-P5113 Portable CD/MP3 Player and Digital FM INSIGNIA

**2** Press the **PLAY MODE** button three times for an audio CD or four times for an MP3 CD to start INTRO play. **INT** appears on the display. Your CD player plays the first 10 seconds of each track.

**Tip** After your CD player plays the first 10 seconds of all the tracks on the CD, your player waits 30 seconds, then turns off.

**3** Press the **PLAY MODE** button twice more to cancel INTRO play and resume normal playback.

## **Playing tracks randomly**

#### **To randomly play tracks:**

- **1** Press the **PLAY MODE** button four times for an audio CD or five times for an MP3 CD to start random mode. **RND** appears on the display.
- **2** Press the  $\blacksquare / \blacktriangle /$  **POWER ON** button to start playback in random order.
- **3** Press the  $\leftarrow$  /  $\leftarrow$  or  $\rightarrow$  /  $\leftarrow$  button to go to the previous or next random track.
- **4** Press the **PLAY MODE** button to return to the normal playback.

## **Using the anti-shock feature**

When your CD player moves during playback (for example, when you are walking or in a moving vehicle), your player may be subject to bumps or vibrations.

When you press the  $\text{M}$  /  $\text{A}$  / **POWER ON** button, the anti-shock feature turns on automatically and **ESP** flashes on the display. The CD spins faster and your CD player stores the audio in memory to make sure that playback does not pause or skip.

If your player is bumped or vibrated too much, the memory buffer gets full. **ESP** stops flashing on the displayl, and the sound mutes for a short time. After the bumping or vibration stops, your player resumes normal playback.

**Note** You should use the anti-shock feature only when necessary. Using the anti-shock feature while your CD player is running on battery power uses additional battery power. To turn off the anti-shock feature when playing an audio CD, press the **MENU/ESP/PRESET** button. You cannot turn off the anti-shock feature when playing an MP3 CD. The anti-shock feature will not correct playback errors if the CD is scratched or dirty.

www.insigniaproducts.com

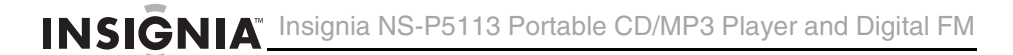

## **Playing the radio**

**Note** The headphone cable is the FM antenna. For best reception, make sure that the cable is fully extended.

#### **To play the radio:**

- **1** Set the **FUNCTION** switch to **RADIO**, then press the  $\text{NI} / \text{A}$ **POWER ON** button.
- **2** Press the **PLAY MODE** button to select **FM MONO** or **FM STEREO**.

#### **Note**

If you select **FM STEREO** and the radio signal is weak, **STEREO** appears on the display. Press the **PLAY MODE** button to switch to **FM MONO**. The audio plays in mono, but the background static is reduced.

**3** To turn off the radio, press the  $\blacksquare / \blacktriangledown /$  **POWER OFF** button.

#### **Tuning to a radio station**

#### **To manually tune to a radio station:**

Quickly press and release the  $\blacktriangleright$   $\blacktriangleright$  or  $\blacktriangleright$   $\blacktriangleright$  button one or more times until you find the station you want.

#### **To automatically tune to a radio station:**

• Press and hold the  $\leftarrow$  / or  $\rightarrow$  / button. Your CD player automatically tunes to the first clear station.

## **Programming radio stations**

You can program as many as 10 radio stations into memory for each band.

#### **To program a station:**

- **1** Set the **FUNCTION** switch to **RADIO**.
- **2** Select the radio band and tune to the station you want to program.
- **3** Press the **MEMORY/ENTER** button. **MEMORY/ENTER** appears on the display.

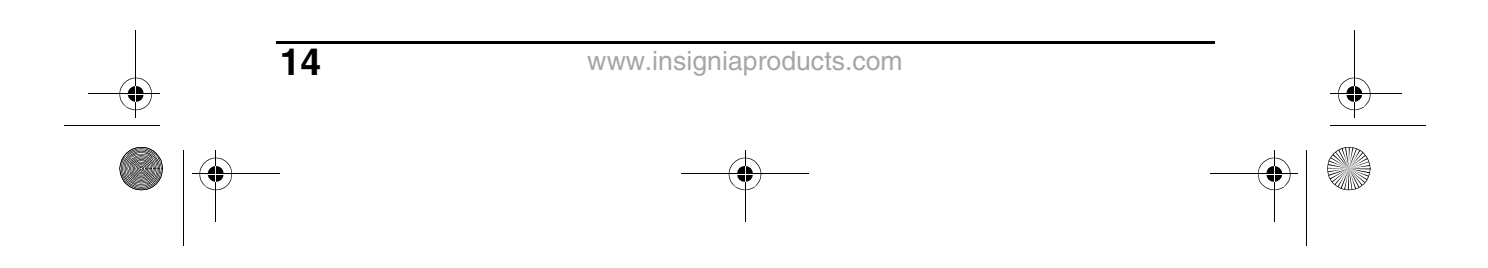

NS-P5113\_08-1893\_MAN\_V1\_ENGLISH.fm Page 15 Monday, March 30, 2009 1:09 PM

Insignia NS-P5113 Portable CD/MP3 Player and Digital FM INSIGNIA

**4** Press the **MENU/ESP/PRESET** button to select the storage location, then press **MEMORY/ENTER** button to save. Repeat steps 3 and 4 to program additional stations.

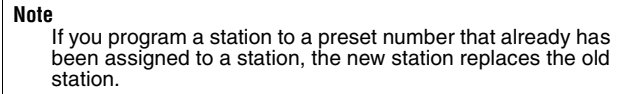

## **Tuning to a programmed station**

**To tune to a programmed station:**

- **1** Set the **FUNCTION** switch to **RADIO**.
- **2** Press the **MENU/ESP/PRESET** button to turn on the radio.
- **3** Press the **MENU/ESP/PRESET** button one or more times until the preset number you want appears on the display.

# **Troubleshooting**

**Warning**

Do not try to repair your CD player. There are no serviceable parts inside. Opening the case voids your warranty. Refer all servicing to qualified service personnel.

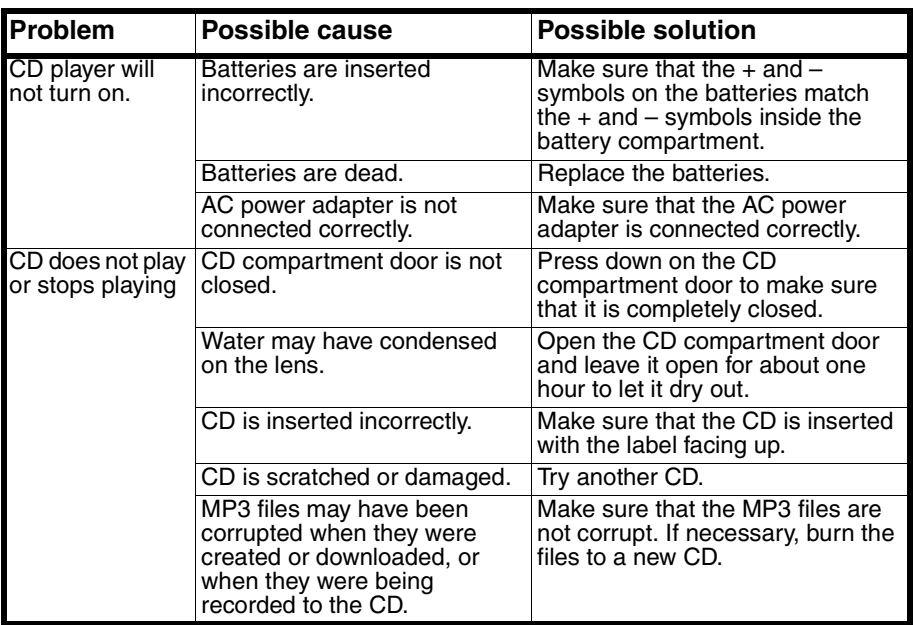

www.insigniaproducts.com

**15**

INSIGNIA Insignia NS-P5113 Portable CD/MP3 Player and Digital FM

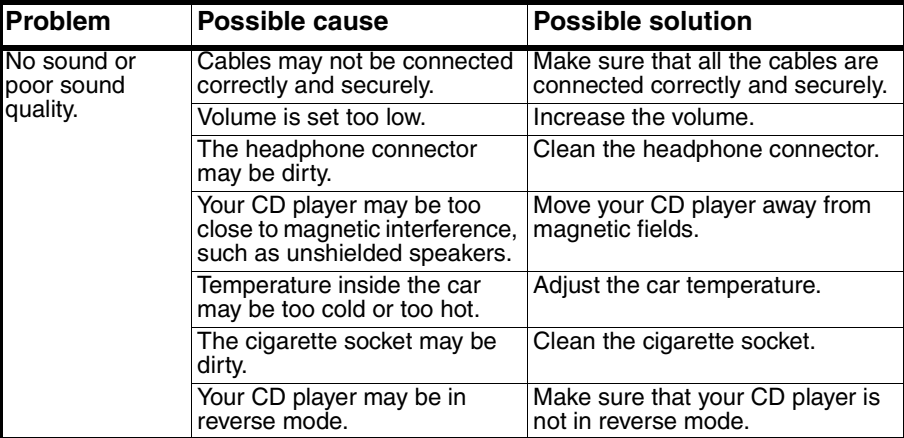

**Note**

If the CD is still not playing correctly after you try these troubleshooting solutions, turn off your CD player, wait five seconds, then turn it on again.

# **Maintaining**

# **Handling CDs**

- To remove a CD from its case, hold it at the edges while you press down gently on the center hole.
- Do not touch the shiny surface of the CD or bend the CD.
- Place the CD into the CD compartment with the label facing up.
- Store CDs in their cases when you are not using them.
- Do not store CDs in areas where they can get hot, such as an automobile.
- Do not write on the label side of the CD with a ballpoint pen because you may scratch the surface.

## **Cleaning CDs**

A dirty CD may not play correctly.

#### **To clean a CD:**

• With a soft cloth, wipe the CD in a straight line from the center to the edge.

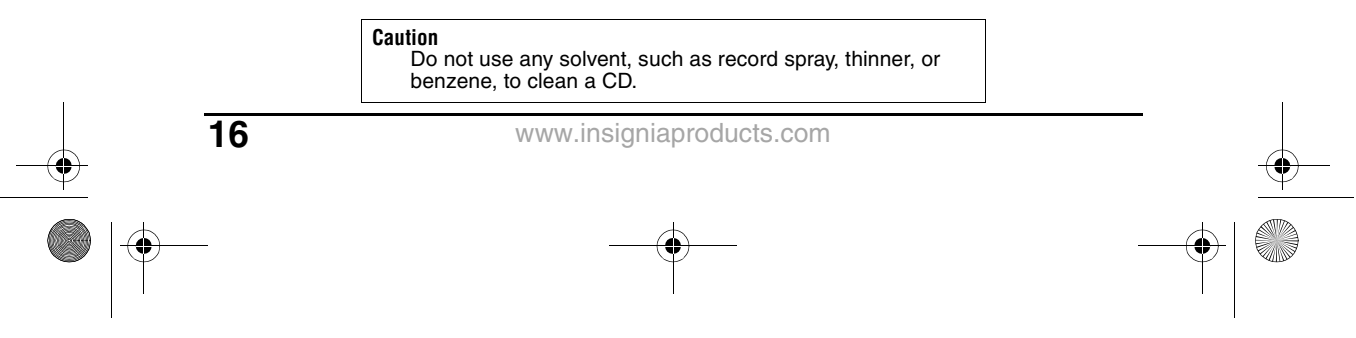

NS-P5113\_08-1893\_MAN\_V1\_ENGLISH.fm Page 17 Monday, March 30, 2009 1:09 PM

Insignia NS-P5113 Portable CD/MP3 Player and Digital FM INSIGNIA

# **Cleaning your CD player**

#### **To clean your CD player, follow these guidelines:**

- Use a soft, clean cloth moistened with plain, luke-warm water to clean the exterior of your CD player.
- Never use solvents such as benzene or other strong chemical cleaners because these could damage your CD player's finish.
- Do not let liquid drip into the inside of your CD player.

# **Specifications**

## **Audio**

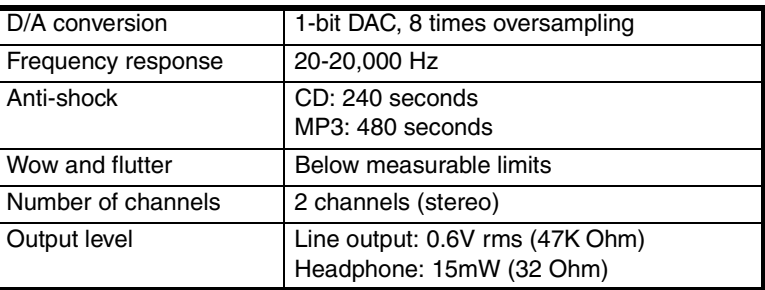

**MP3**

**Note** Make sure that your CD burner (recorder) complies with these specifications. For more information, see the CD burner documentation.

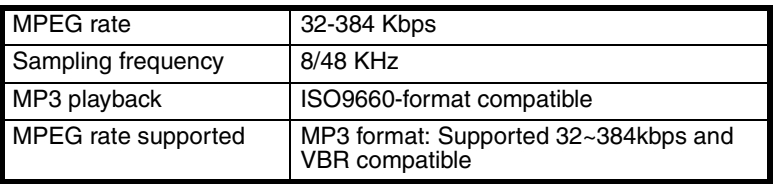

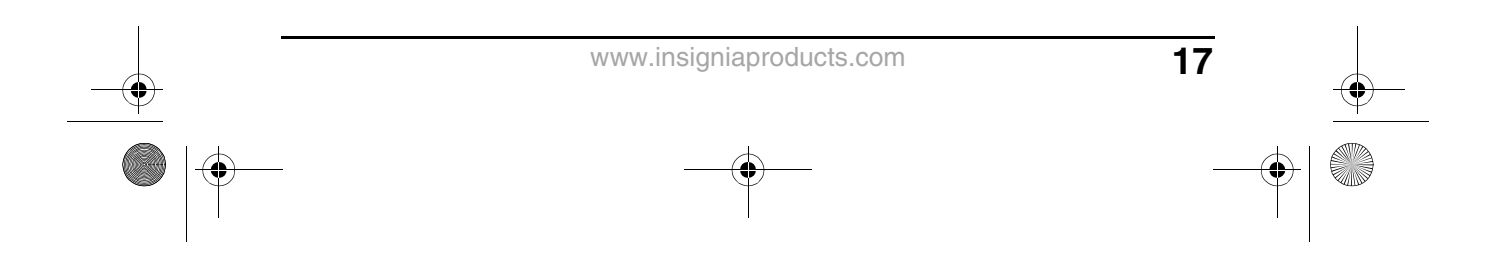

INSIGNIA<sup>T</sup> Insignia NS-P5113 Portable CD/MP3 Player and Digital FM

#### **Power**

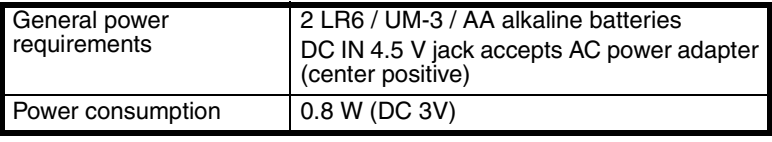

**Note** Specifications and design are subject to change without notice.

# **Legal notices**

## **FCC Part 15**

**Warning**

Modifications not authorized by the manufacturer may void the user's authority to operate this device.

This device complies with Part 15 of the FCC Rules. Operation of this product is subject to the following two conditions: (1) this device may not cause harmful interference, and (2) this device must accept any interference received, including interference that may cause undesired operation.

This equipment has been tested and found to comply within the limits for a class B digital device, pursuant to Part 15 of the FCC Rules. These limits are designed to provide reasonable protection against harmful interference in a residential installation. This equipment generates, uses, and can radiate radio frequency energy and, if not installed and used in accordance with the instructions, may cause harmful interference to radio communications. However, there is no guarantee that interference will not occur in a particular installation. If this equipment does cause harmful interference to radio or television reception, which can be determined by turning the equipment off and on, the user is encouraged to try to correct the interference by one or more of the following measures:

- Reorient or relocate the receiving antenna.
- Increase the separation between the equipment and receiver.
- Connect the equipment into an outlet on a circuit different from that to which the receiver is connected.
- Consult the dealer or an experienced technician for help.

## **Canada ICES-003 statement**

This Class B digital apparatus complies with Canadian ICES-003.

#### **Copyright**

© 2009 Insignia. Insignia and the Insignia logo are trademarks of Best Buy Enterprise Services, Inc. Other brands and product names are trademarks or registered trademarks of their respective holders. Specifications and features are subject to change without notice or obligation. For service and support call (877) 467-4289.

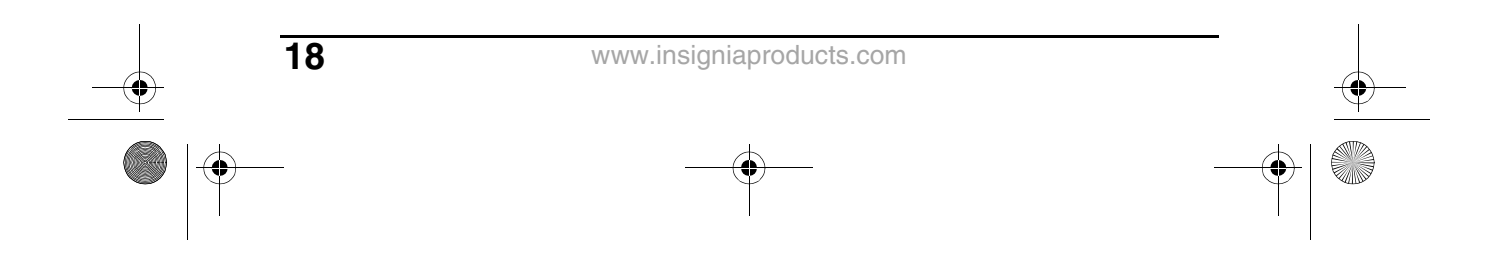

NS-P5113\_08-1893\_MAN\_V1\_ENGLISH.fm Page 19 Monday, March 30, 2009 1:09 PM

**19**

Insignia NS-P5113 Portable CD/MP3 Player and Digital FM INSIGNIA

# **90-day limited warranty**

Insignia Products ("Insignia") warrants to you, the original purchaser of this new **NS-P5113** ("Product"), that the Product shall be free of defects in the original manufacture of the material or workmanship for a period of 90 days from the date of your purchase of the Product ("Warranty Period"). This Product must be purchased from an authorized dealer of Insignia brand products and packaged with this warranty statement. This warranty does not cover refurbished Product. If you notify Insignia during the Warranty Period of a defect covered by this warranty that requires service, terms of this warranty apply.

#### **How long does the coverage last?**

The Warranty Period lasts for 90 days from the date you purchased the Product. The purchase date is printed on the receipt you received with the Product.

#### **What does this warranty cover?**

During the Warranty Period, if the original manufacture of the material or workmanship of the Product is determined to be defective by an authorized Insignia repair center or store personnel, Insignia will (at its sole option): (1) repair the Product with new or rebuilt parts; or (2) replace the Product at no charge with new or rebuilt comparable products or parts. Products and parts replaced under this warranty become the property of Insignia and are not returned to you. If service of Products or parts are required after the Warranty Period expires, you must pay all labor and parts charges. This warranty lasts as long as you own your Insignia Product during the Warranty Period. Warranty coverage terminates if you sell or otherwise transfer the Product.

#### **How to obtain warranty service?**

If you purchased the Product at a retail store location, take your original receipt and the Product to the store you purchased it from. Make sure that you place the Product in its original packaging or packaging that provides the same amount of protection as the original packaging. If you purchased the Product from an online web site, mail your original receipt and the Product to the address listed on the web site. Make sure that you put the Product in its original packaging or packaging that provides the same amount of protection as the original packaging.

To obtain in-home warranty service for a television with a screen 25 inches or larger, call 1-888-BESTBUY. Call agents will diagnose and correct the issue over the phone or will have an Insignia-approved repair person dispatched to your home.

#### **Where is the warranty valid?**

This warranty is valid only to the original purchaser of the product in the United States, Canada, and Mexico.

#### **What does the warranty not cover?**

This warranty does not cover:

- Customer instruction
- **Installation**
- Set up adjustments
- Cosmetic damage
- Damage due to acts of God, such as lightning strikes
- Accident
- **Misuse**
- Abuse
- **Negligence**
- Commercial use

www.insigniaproducts.com

# INSIGNIA Insignia NS-P5113 Portable CD/MP3 Player and Digital FM

- Modification of any part of the Product, including the antenna
- Plasma display panel damaged by static (non-moving) images applied for lengthy periods (burn-in).

This warranty also does not cover:

- Damage due to incorrect operation or maintenance
- Connection to an incorrect voltage supply
- Attempted repair by anyone other than a facility authorized by Insignia to service the Product
- Products sold as is or with all faults
- Consumables, such as fuses or batteries
- Products where the factory applied serial number has been altered or removed

REPAIR REPLACEMENT AS PROVIDED UNDER THIS WARRANTY IS YOUR EXCLUSIVE REMEDY. INSIGNIA SHALL NOT BE LIABLE FOR ANY INCIDENTAL OR CONSEQUENTIAL DAMAGES FOR THE BREACH OF ANY EXPRESS OR IMPLIED WARRANTY ON THIS PRODUCT, INCLUDING, BUT NOT LIMITED TO, LOST DATA, LOSS OF USE OF YOUR PRODUCT, LOST BUSINESS OR LOST PROFITS. INSIGNIA PRODUCTS MAKES NO OTHER EXPRESS WARRANTIES WITH RESPECT TO THE PRODUCT, ALL EXPRESS AND IMPLIED WARRANTIES FOR THE PRODUCT, INCLUDING, BUT NOT LIMITED TO, ANY IMPLIED WARRANTIES OF AND CONDITIONS OF MERCHANTABILITY AND FITNESS FOR A PARTICULAR PURPOSE, ARE LIMITED IN DURATION TO THE WARRANTY PERIOD SET FORTH ABOVE AND NO WARRANTIES, WHETHER EXPRESS OR IMPLIED, WILL APPLY AFTER THE WARRANTY PERIOD. SOME STATES PROVINCES AND JURISDICTIONS DO NOT ALLOW LIMITATIONS ON HOW LONG AN IMPLIED WARRANTY LASTS, SO THE ABOVE LIMITATION MAY NOT APPLY TO YOU. THIS WARRANTY GIVES YOU SPECIFIC LEGAL RIGHTS, AND YOU MAY ALSO HAVE OTHER RIGHTS, WHICH VARY FROM STATE TO STATE OR PROVINCE TO PROVINCE.

Contact Insignia:

For customer service please call 1-877-467-4289 www.insigniaproducts.com Distributed by Best Buy Purchasing, LLC 7601 Penn Avenue South, Richfield, Minnesota, U.S.A. 55423-3645 © 2009 Best Buy Enterprise Services, Inc. All rights reserved. INSIGNIA is a trademark of Best Buy Enterprise Services, Inc. Registered in some countries. All other products and brand names are trademarks of their respective owners.

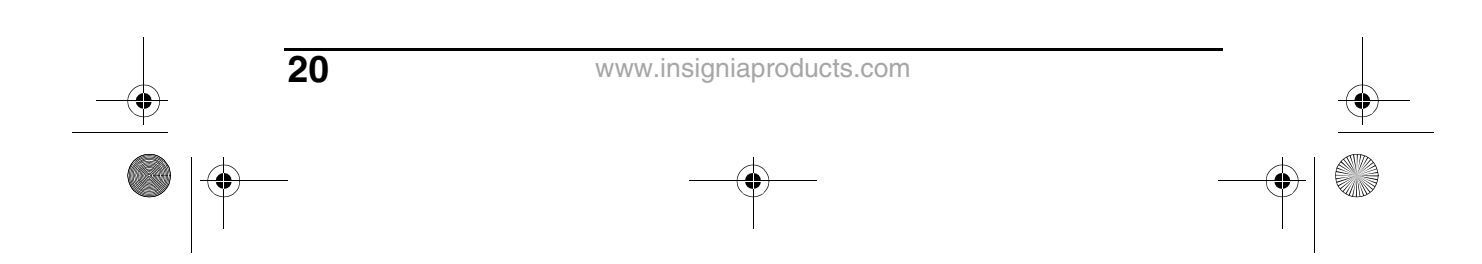

NS-P5113\_08-1893\_MAN\_V1\_ENGLISH.fm Page 21 Monday, March 30, 2009 1:09 PM (I Insignia NS-P5113 Portable CD/MP3 Player and Digital FM INSIGNIA

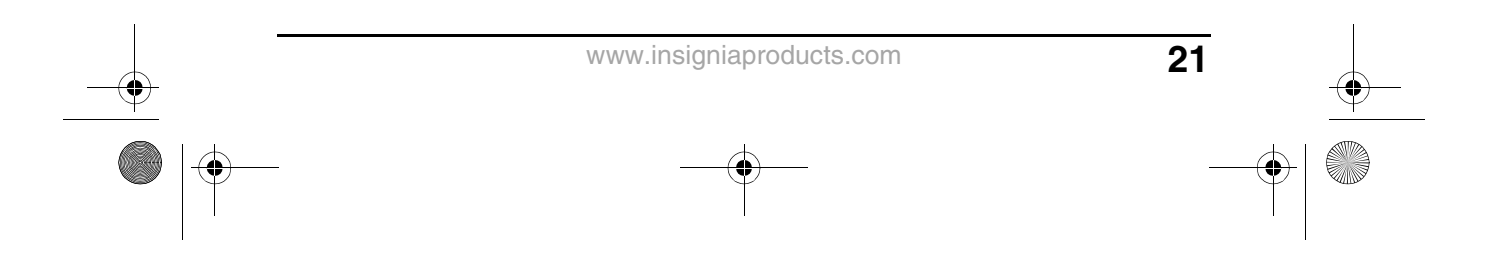

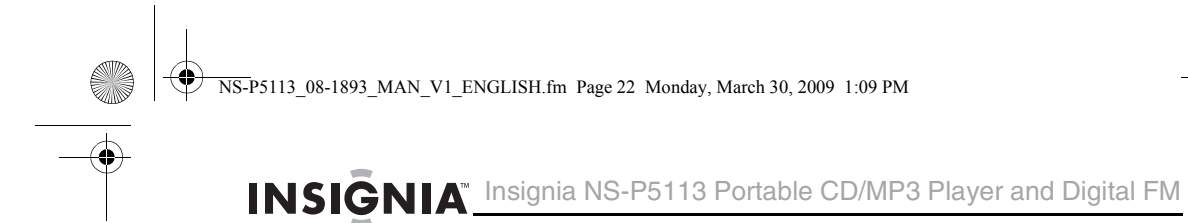

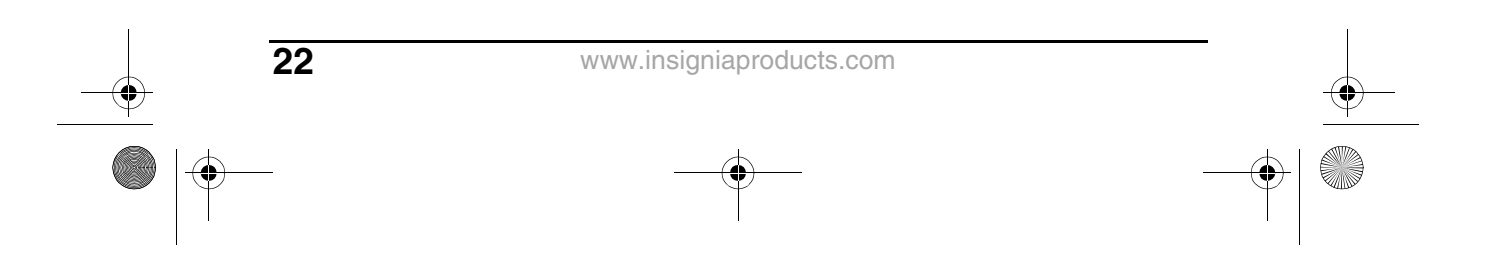

NS-P5113\_08-1893\_MAN\_V1\_ENGLISH.fm Page 23 Monday, March 30, 2009 1:09 PM

**AND** 

 $\overline{\bigoplus}$ 

 $\frac{\left|\Phi\right|}{\left|\Phi\right|}$ 

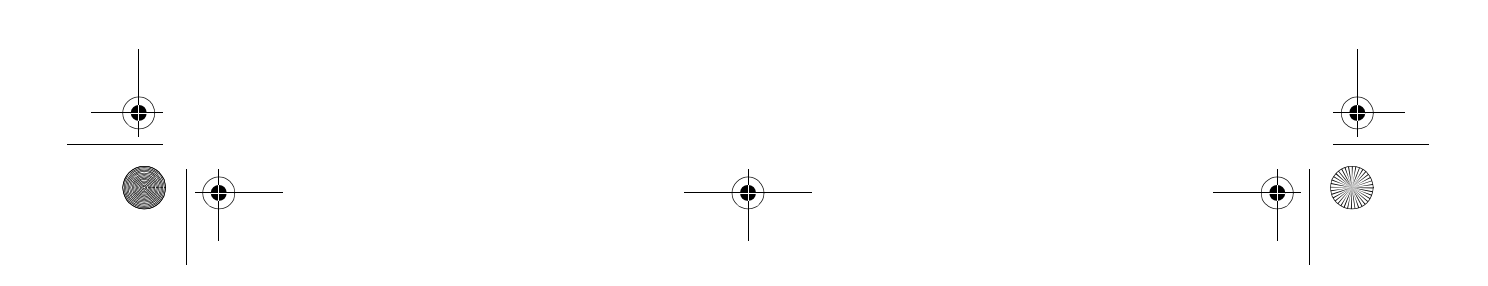

NS-P5113\_08-1893\_MAN\_V1\_ENGLISH.fm Page 24 Monday, March 30, 2009 1:09 PM

ē

 $\ddot{\ddag}$ 

# **INSIGNIA**®

www.insigniaproducts.com (877) 467-4289

Distributed by Best Buy Purchasing, LLC 7601 Penn Avenue South, Richfield, MN USA 55423-3645 © 2009 Best Buy Enterprise Services, Inc.<br>All rights reserved. INSIGNIA is a trademark of Best Buy Enterprise Services, Inc. Registered in some countries.<br>All other products and brand names are trademarks of their respect

> 08-1893 ENGLISH

Download from Www.Somanuals.com. All Manuals Search And Download.

Free Manuals Download Website [http://myh66.com](http://myh66.com/) [http://usermanuals.us](http://usermanuals.us/) [http://www.somanuals.com](http://www.somanuals.com/) [http://www.4manuals.cc](http://www.4manuals.cc/) [http://www.manual-lib.com](http://www.manual-lib.com/) [http://www.404manual.com](http://www.404manual.com/) [http://www.luxmanual.com](http://www.luxmanual.com/) [http://aubethermostatmanual.com](http://aubethermostatmanual.com/) Golf course search by state [http://golfingnear.com](http://www.golfingnear.com/)

Email search by domain

[http://emailbydomain.com](http://emailbydomain.com/) Auto manuals search

[http://auto.somanuals.com](http://auto.somanuals.com/) TV manuals search

[http://tv.somanuals.com](http://tv.somanuals.com/)